# **Accueil - Collectif**

## **Pré-requis**

- Création de la "Page Collectif" par l'administrateur du site avec intégration du [shortcode](https://wiki.amapress.fr/admin/shortcodes) d'activation
- Création des utilisateurs, c'est à dire des amapiens et attribution des [rôles](https://wiki.amapress.fr/roles) correspondants

### **Affichage**

La liste des membres du collectif est ensuite accessible depuis un menu appelé le plus souvent "La vie de l'Amap"

#### **Edition**

A chaque nouveau départ-arrivée, il suffit de mettre à jour le nouveau membre afin qu'il soit :

- Automatiquement ajouté dans les mailings listes
- Visible via le trombinosope

Chaque membre du collectif peut éditer le trombinoscope via le Menu Amapress / Editer le collectif accessible sous la barre de navigation pour les utilisateurs connectés.

### **Fonctionnalités**

Les membres peuvent, éditer les recettes, surveiller les inscriptions aux distributions, créer des évènements…

- [Articles](https://wiki.amapress.fr/collectif/article_publier)
- Paniers
- [Recettes](https://wiki.amapress.fr/collectif/recette_publier)

From: <https://wiki.amapress.fr/>- **Documentation en ligne d'Amapress**

Permanent link: **<https://wiki.amapress.fr/collectif/accueil?rev=1556732431>**

Last update: **2019/05/01 19:40**

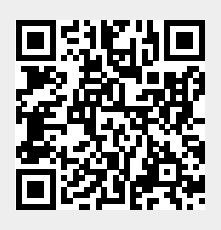